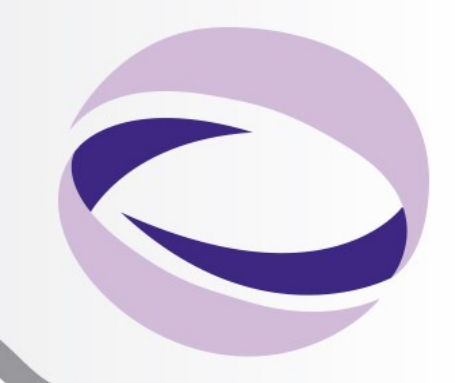

23rd Summer **School on PARALLEL COMPUTING** 

# **Introduction to CINECA HPC Environment**

*23nd Summer School on Parallel Computing 19-30 May 2014*

*[m.cestari@cineca.it,](mailto:m.cestari@cineca.it) i.baccarelli@cineca.it*

## **Goals**

#### **You will learn:**

- The basic overview of CINECA HPC systems
- how to login to the school HPC system (PLX)
- basic concepts of the system architecture and user environment that directly affects your work
- how to explore and interact with the software installed on the system
- how to compile a parallel code

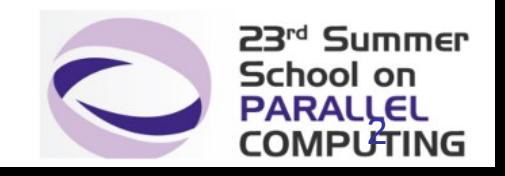

## **Contents**

#### **Systems overview (Fermi, Eurora, PLX)**

#### **A first step**

 login file transfer

#### **Introduction to the environment**

 accounting disk systems module system

#### **Programming environment**

 compilation compiling/linking issues

#### **Production environment**

 job script PBS commands

#### **For further info...**

useful links and documentation

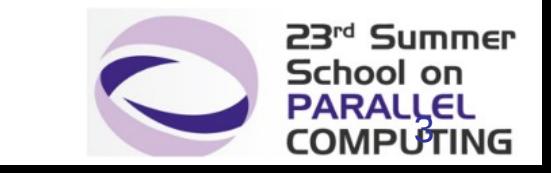

## **Fermi characteristics**

**Model:** IBM-BlueGene /Q

**Architecture:** 10 BGQ Frame with 2 MidPlanes each

**Front-end Nodes OS:** Red-Hat EL 6.2

**Compute Node Kernel:** lightweight Linux-like kernel

**Processor Type:** IBM PowerA2, 1.6 GHz

**Computing Nodes:** 10.240 with 16 cores each

**Computing Cores:** 163.840

**RAM:** 16GB / node; 1GB/core

**Internal Network:** Network interface with 11 links ->5D Torus **Disk Space:** more than 2PB of scratch space **Peak Performance:** 2.1 PFlop/s

> ranked #7 in the top 500 supercomputer sites list (June 2012) #12 in the top 500 (June 2013)

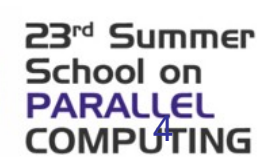

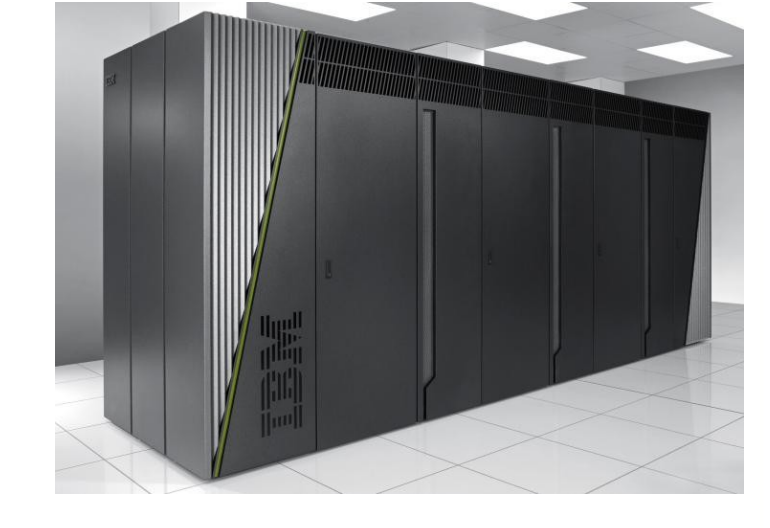

## **EURORA characteristics**

**Model**: Eurora prototype

**Architecture**: Linux Infiniband Cluster

**Processors Type**:

- Intel Xeon (Eight-Core SandyBridge) E5-2658 2.10 GHz (Compute)

- Intel Xeon (Eight-Core SandyBridge) E5-2687W 3.10 GHz (Compute)
- Intel Xeon (Esa-Core Westmere) E5645 2.4 GHz (Login)

**Number of nodes**: 64 Compute + 1 Login

**Number of cores**: 1024 (compute) + 12 (login)

**Number of accelerators**: 114 nVIDIA Tesla K20 (Kepler) + 14 Intel Xeon Phi (MIC)

**RAM**: 1.1 TB (16 GB/Compute node + 32GB/Fat node)

**OS**: CentOS release 6.3, 64 bit

ranked  $#1$  in the Green 500 chart  $-$  The world's most energy-efficient supercomputers (June 2013), 3210 MFlops/s per Watt

23rd Summer 5

## **PLX characteristics**

#### **Model**: **I**BM iDataPlex DX360M3

**Architecture**: Linux Infiniband Cluste**r** 

**Processor Type**:

- Intel Xeon (Esa-Core Westmere) E5645 2.4 GHz (Compute)
- Intel Xeon (Quad-Core Nehalem) E5530 2.66 GHz (Service and Login)

**Number of nodes**: 274 Compute + 1 Login + 1 Service + 8 Fat + 6 RVN + 8 Storage + 2 Management

**Number of cores**: 3288 (Compute)

**Number of GPUs**: 548 nVIDIA Tesla M2070 + 20 nVIDIA Tesla M2070Q

**RAM**: 14 TB (48 GB/Compute node + 128GB/Fat node)

#### **PLX system performance**

**Peak performance**: **32 Tflops (3288 cores at 2.40GHz)**

**Peak performance**: **565 TFlops SP or 283 TFlops DP (548 Nvidia M2070)**

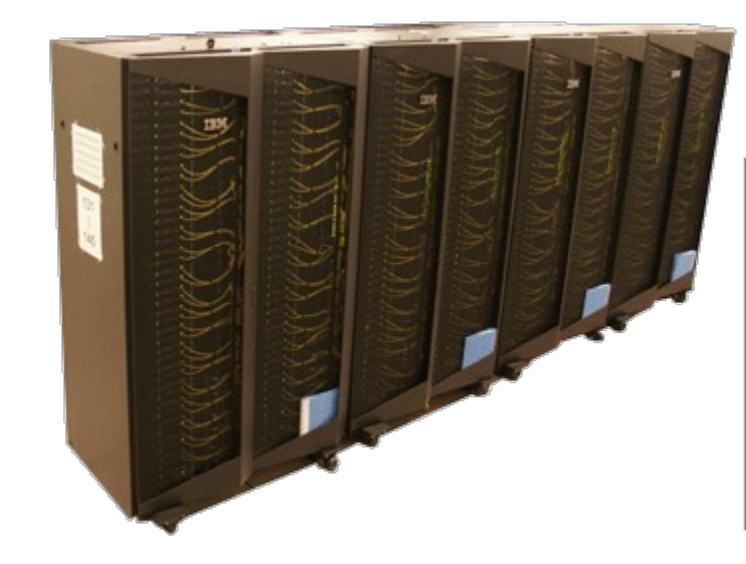

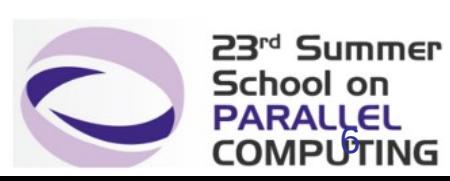

## **Compute nodes**

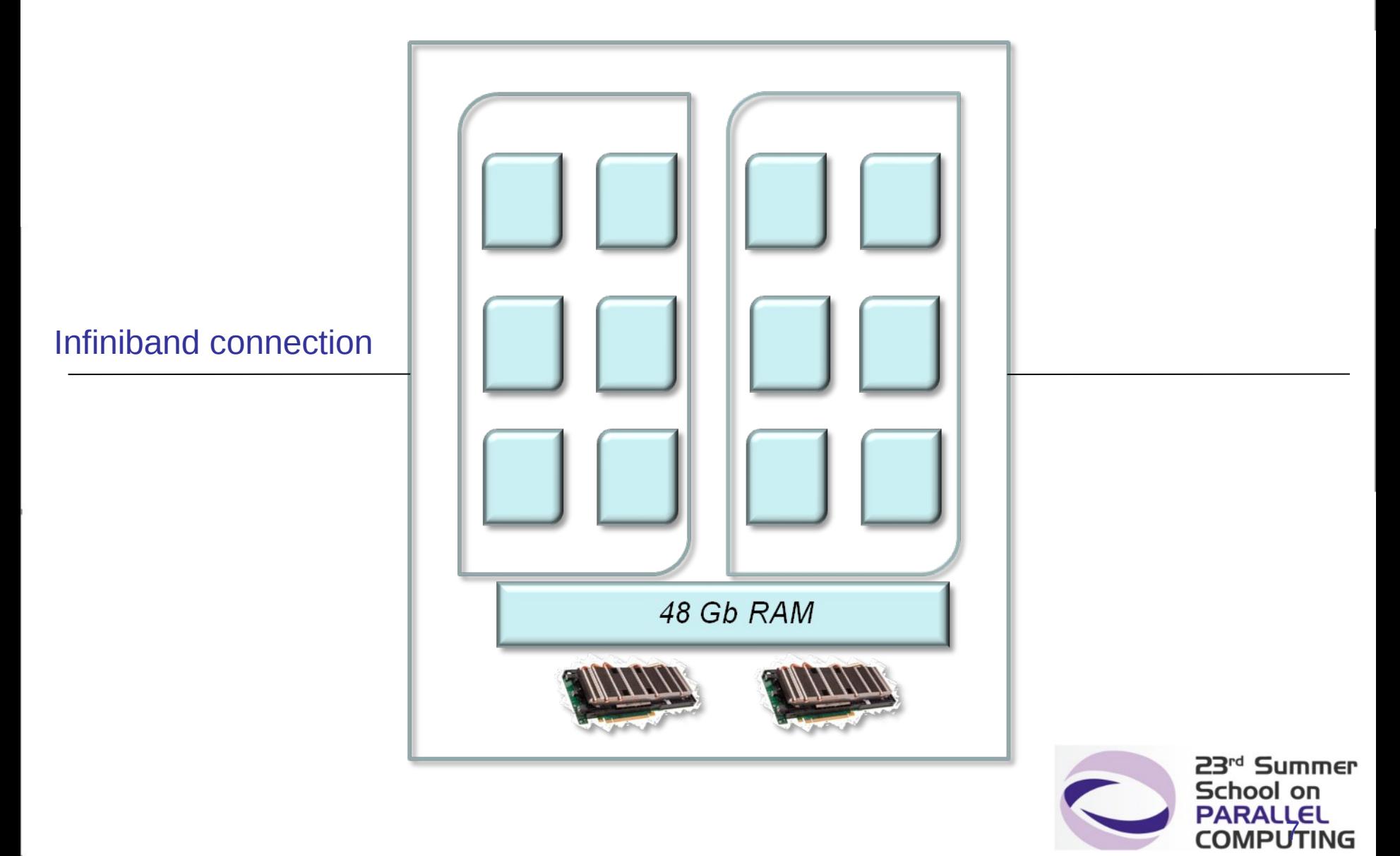

## **Access credentials**

 You will be provided with the credentials (USERNAME a06trnXX) to log into PLX front-end, login.plx.cineca.it: open a shell (or a putty session on Windows) and establish a secure (ssh) connection to PLX front-end:

ssh a06trnXX@login.plx.cineca.it

On windows you can download and use **putty** ssh client ([http://www.putty.org/\)](http://www.putty.org/)

This account will grant you access to PLX from **now until July the 30th**. After this period the account will expire and the password will be reset.

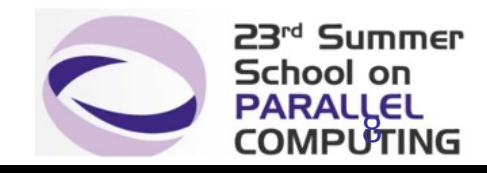

## **PLX: how to log in**

• After having established a ssh connection

 **ssh <username>@login.plx.cineca.it**

- Please check:
	- important messages that can be found in the *message of the day*
	- the **user guide**! http://www.hpc.cineca.it/content/ibm-plx-gpu-user-guide-0

9

**ummer** 

## **PLX: file transfer**

- **sftp / scp** (always available if sshd is running)
- \$ sftp -r <my\_dir> <user>@login.plx.cineca.it:/path/to/ \$ scp -r <my\_dir> <user>@login.plx.cineca.it:/path/to/
- **rsync**: allows incremental transfer
- \$ rsync -avzr --progress <my\_dir> <user>@login.plx.cineca.it:
- **Filezilla**: recommended for Windows users https://filezilla-project.org/

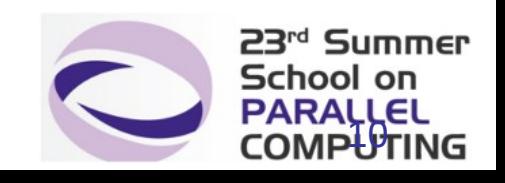

### **Remark: who uses PLX?**

 8 nodes are **dedicated** to the Summer School via the "private" queue

 **But**: PLX is a resource **shared** among different type users: academic, industrial, and special agreement users

 $\rightarrow$  Please be responsible when you use it: if you crash the login node all the users will be affected

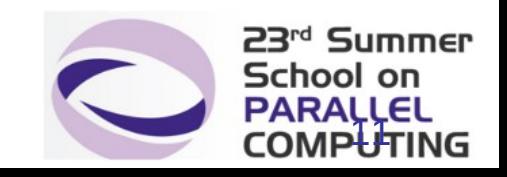

## **Work Environment**

#### **\$HOME:**

- Permanent, backed-up,and local to PLX.
- $\bullet$  Quota = 4GB.
- For source code or important input files.

#### **\$CINECA\_SCRATCH:**

- Large, parallel filesystem (GPFS).
- Temporary (files older than 30 days automatically deleted), no backup.
- No quota. Run your simulations and calculations here.

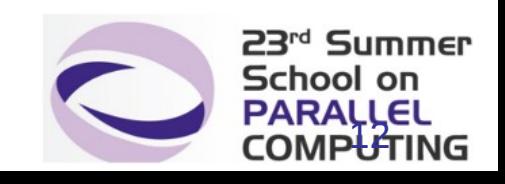

## **Disks and filesystems**

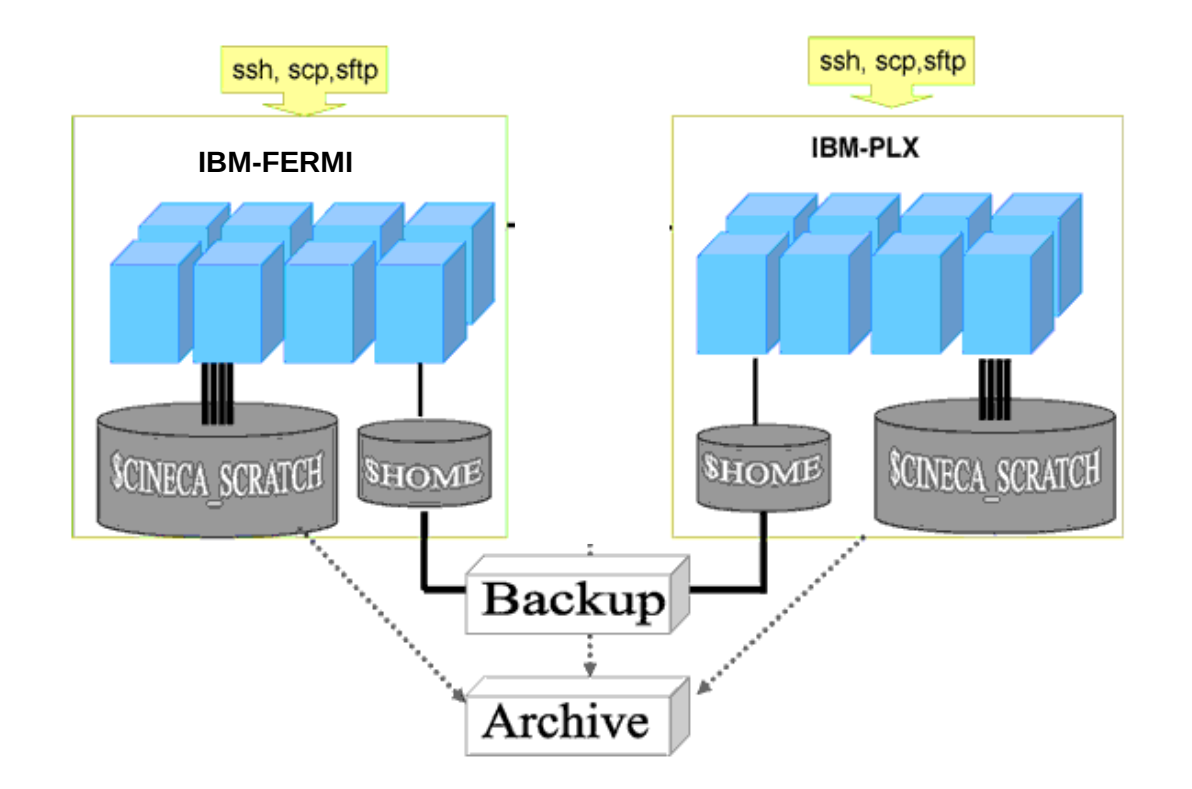

please use "cindata" command to get info on your disk occupation

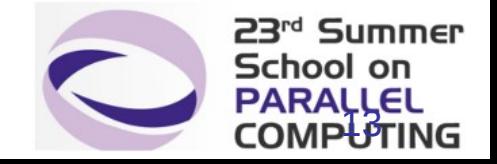

## **Accounting: saldo**

The accounting mechanism is based on the cpus allocated for the amount of elapsed time of the batch job:

 $cost = no$ . of cores **allocated** x job duration

It is possible to have more than 1 budget ("account") The accounts available to your UNIX username can be found from the saldo command.

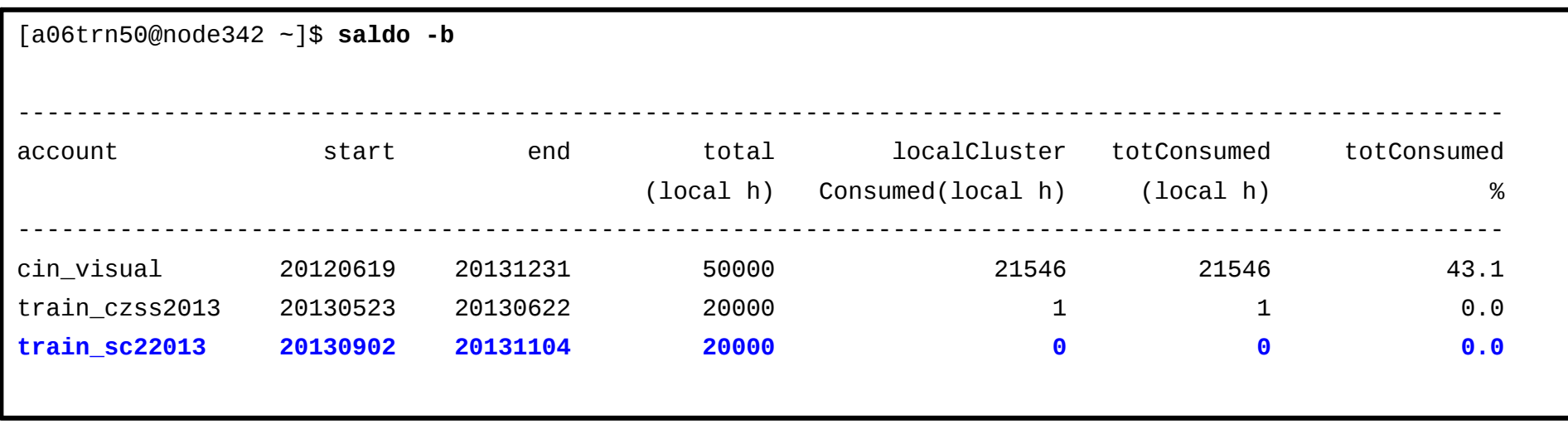

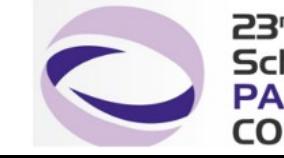

14

## **module, my best friend**

 CINECA's work environment is organized in modules, a set of installed libs, tools and applications available for all users.

• all the optional software on the system is made available through the **"module" system**

 $\rightarrow$  provides a way to rationalize software and its env variables

- modules are divided in 3 *profiles*
	- **→ profile/base** (stable and tested modules)
	- **→** profile/advanced (software not yet tested or not well optimized)
	- **profile/engineering** (for industrial users)
- **each profile is divided in 4 categories** 
	- **→ compilers** (Intel, GNU, PGI, OpenMPI, IntelMPI, CUDA)
	- **libraries** (e.g. LAPACK, BLAS, FFTW, ...)
	- **→ tools** (e.g. Totalview, Valgrind, cmake, VNC, python,...)
	- **applications** (software for chemistry, physics, ... )

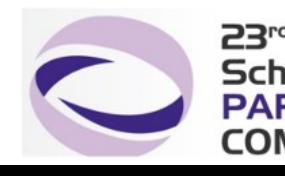

15

## **Modules**

• "loading" a module means that a series of (useful) shell environment variables wil be set

 e.g. after a module is loaded, an environment variable of the form "<MODULENAME>\_HOME" is set

[ibaccare@node342 ~]\$ **module load nwchem WARNING: nwchem/6.1.1 cannot be loaded due to missing prereq HINT: the following modules must be loaded first: IntelMPI/4.0--binary**  [ibaccare@node342 ~]\$ **module load IntelMPI/4.0--binary** [ibaccare@node342 ~]\$ **module load nwchem** [ibaccare@node342 ~]\$ **echo \$NWCHEM\_HOME /cineca/prod/applications/nwchem/6.1.1/IntelMPI—4.0—binary/**

 you can make your life easier by loading the "autoload" module, which will load all the requested modules

COMPUTING

[ibaccare@node342 ~]\$ **module load autoload nwchem ### auto-loading IntelMPI/4.0--binary** [ibaccare@node342 ~]\$ **echo \$NWCHEM\_HOME /cineca/prod/applications/nwchem/6.1.1/IntelMPI—4.0—binary/**

## **Module commands**

#### > module available (or just "> module av")

Shows the full list of the modules available in the profile you have loaded, divided by: environment, libraries, compilers, tools, applications

> module (un)load <module\_name>

(Un)loads a specific module

#### > module show <module name>

Shows the environment variables set by a specific module

#### > module help <module\_name> Gets all informations on how to use a specific module

> module purge Gets rid of all the loaded modules

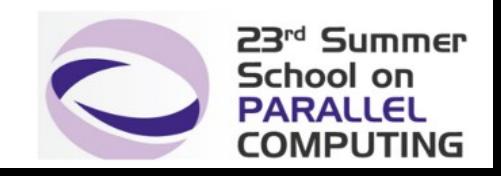

## **Compiling on PLX**

On PLX you can choose between three different compiler families: **gnu**, **intel** and **pgi**

You can take a look at the versions available with "*module av*" and then load the module you want. Defaults are: gnu 4.1.2, intel 11.1, pgi 11.1 *module load intel* # loads default intel compilers suite *module load intel/co-2011.6.233--binary* # loads specific compilers suite

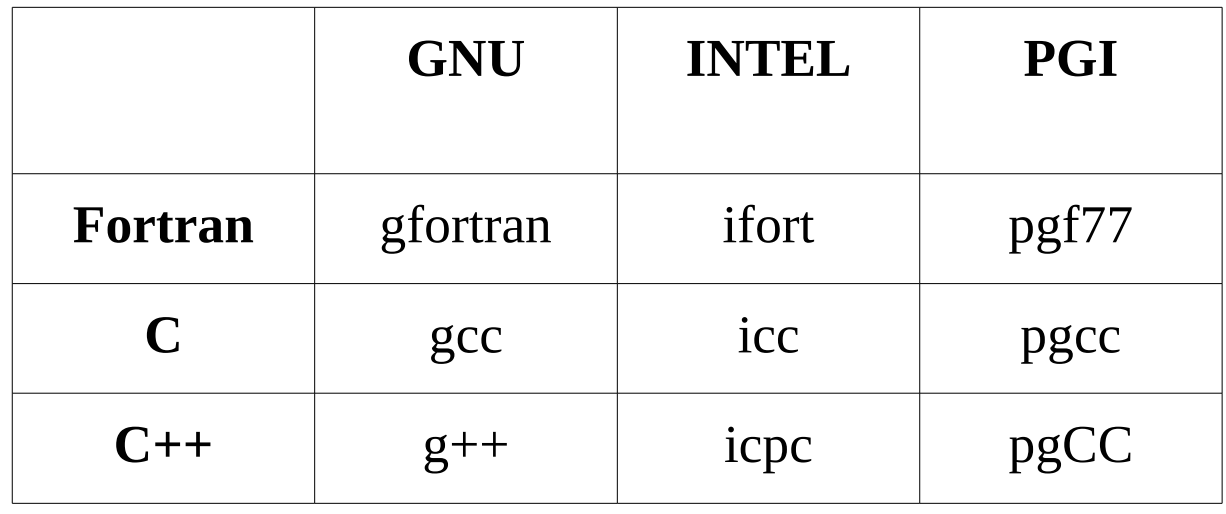

Get a list of the compilers flags with the command *man*

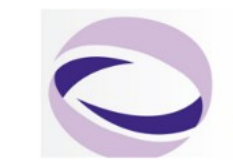

Summer

## **Parallel compiling on PLX**

Two families of MPI libraries are available: **openmpi** and **intelmpi**. They provide also the parallel compiler wrappers

There are different versions of openmpi, depending on which compiler has been used for creating them. Default is openmpi/1.4.5--gnu--4.1.2 *module load openmpi* # loads default openmpi compilers suite *module load openmpi/1.4.5--intel--11.1--binary* # loads specific compilers suite

Warning: openmpi needs to be loaded after the corresponding basic compiler suite: you can use "autoload" to load both compilers at the same time

```
[ibaccare@node342 ~]$ module load openmpi
WARNING: openmpi/1.4.5—gnu—4.1.2 cannot be loaded due to missing prereq
HINT: the following modules must be loaded first: gnu/4.1.2 
[ibaccare@node342 ~]$ module load autoload openmpi
### auto-loading modules gnu/4.1.2
```
If another type of compiler was previously loaded, you may get a "**conflict error**". Unload the previous module with "module unload"

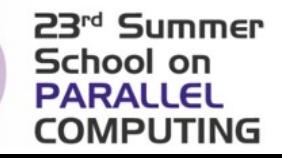

## **Parallel compiling on PLX**

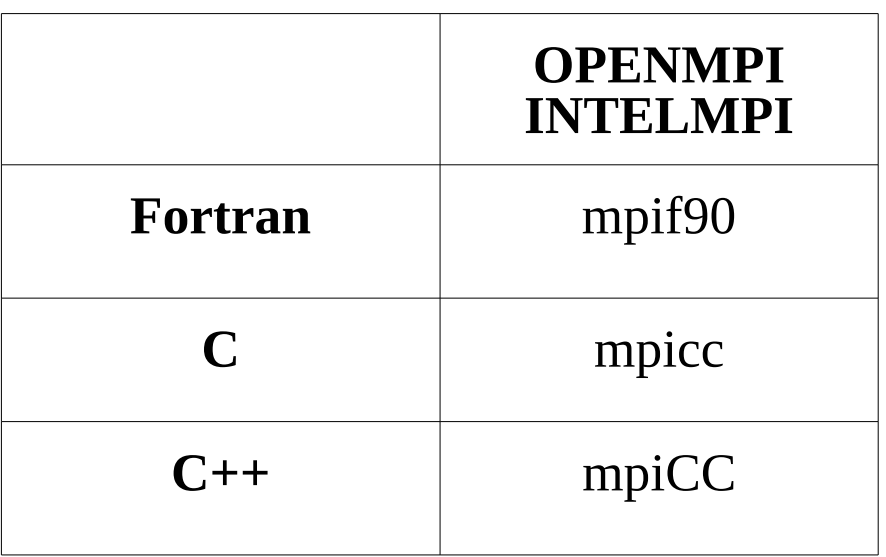

**Compiler flags** are the same of the basic compiler (since they are basically MPI wrappers of those compilers)

 $\frac{1}{2}$  mpicc  $-\frac{1}{2}$  -show #to get the explicit list of arguments

**OpenMP** is provided with following compiler flags:

**gnu**: -fopenmp

**intel** : -openmp

**pgi**: -mp

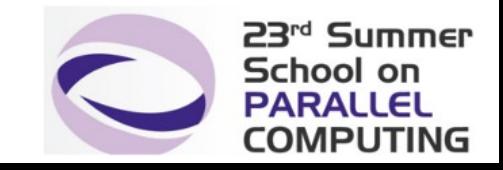

## **Static/Dynamic Linking**

On PLX you can choose between dynamic and static linking (**dynamic** is the **default)**.

 **Static linking** means that the library references are resolved at **compile time**, so the necessary functions and variables are already contained in the executable produced. It means a bigger executable but no need for linking the library paths at runtime.

 **Dynamic linking** means that the library references are resolved at **run time**, so the executable searches for them in the paths provided. It means a lighter executable and no need to recompile the program after every library update, but environment variables have to be defined at runtime (i.e. LD\_LIBRARY\_PATH)

To enable static linking: -static (gnu), -Bstatic (intel, pgi)

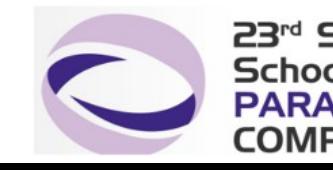

## **Launching jobs**

• Now that we have our executable, it's time to learn how to prepare a job for its execution

**PLX uses PBS scheduler.** 

• The job script scheme is:

 #!/bin/bash #PBS keywords variables environment execution line

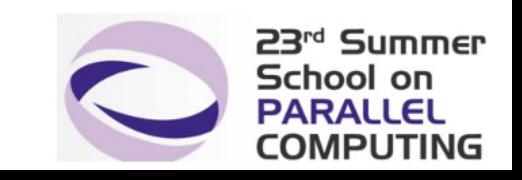

## **PBS keywords**

```
\#PBS - N jobname \# name of the job
\#PBS -o job.out \# output file
\#PBS -e job.err \# error file
#PBS -l select=1:ncpus=8:mpiprocs=8:mem=24gb # resources
\#PBS -l walltime=1:00:00 \# hh:mm:ss, max 144 hours in queue "private"
\#PBS -q private \# chosen queue
\#PBS - A < \frac{my}{2} account> \# name of the account: train_sc22013
```
**select** = number of chunk requested **ncpus** = number of cpus per chunk requested **mpiprocs** = number of mpi tasks per chunk **mem** = RAM memory per chunk

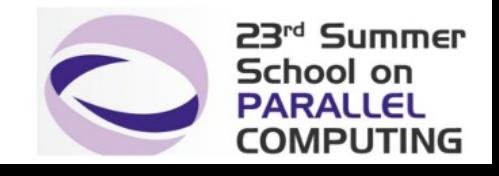

### **PBS Keywords specific for the school**

#PBS -A **train\_scB2014** # your "account" name #PBS -q **private** # special queue used in this school

**private** is a particular queue defined on 8 compute nodes (8 cores each)

**train\_sc22013** is the cpu-hours budget that you need to set

#### **REMINDER**

When the school is over, you will not be able to acces the pivate queue any more. You will need to use the queues reserved for all users (debug, parallel, longpar)

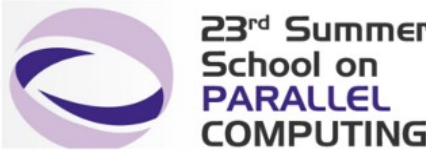

## **Environment setup and execution line**

The execution line starts with mpirun: Given: *./myexe arg\_1 arg\_2*

#### *mpirun –n 24 ./myexe arg\_1 arg\_2*

*–n* is the number of **cores** you want to use (<= cores allocated for the job) *arg\_1 arg\_2* are the normal arguments of myexe

In order to use mpirun, **openmpi** (or **intelmpi**) has to be loaded. Also, if you linked dynamically, you have to remember to load every library module you need (automatically sets the LD\_LIBRARY\_PATH variable).

The environment setting usually starts with "**cd \$PBS\_O\_WORKDIR**". That's because by default you are launching on your home space the executable may not be found.

\$PBS\_O\_WORKDIR points to the directory from where you're submitting the job .

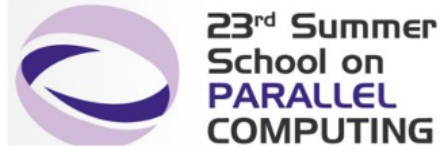

## **PLX job script example**

```
#!/bin/bash
#PBS -l walltime=1:00:00
#PBS -l select=1:ncpus=2:mpiprocs=2:mem=12gb 
#PBS -o job.out
#PBS -e job.err
#PBS -q private
#PBS -A train_scB2014
#PBS -m mail_events --> specify email notification 
                         (a=aborted,b=begin,e=end,n=no_mail)
#PBS -M user@email.com
```
cd \$PBS\_O\_WORKDIR module load autoload openmpi module load somelibrary

mpirun ./myprogram < myinput

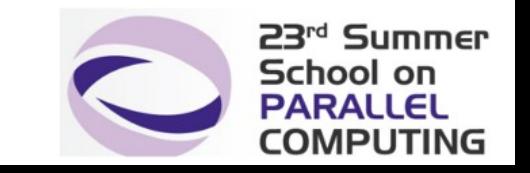

## **PBS commands**

#### **qsub**

#### qsub <job\_script>

Your job will be submitted to the PBS scheduler and executed when there will be nodes available (according to your priority and the queue you requested)

#### **qstat**

#### qstat

 Shows the list of all your scheduled jobs, along with their status (idle, running, closing, …) Also, shows you the job id required for other qstat options

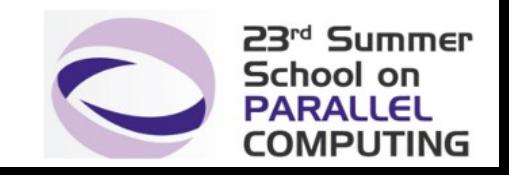

## **PBS commands**

#### **qstat**

#### qstat -f <job id>

Provides a long list of informations for the job requested. In particular, if your job isn't running yet, you'll be notified about its estimated start time or, if you made an error on the job script, you will learn that the job won't ever start

#### **qdel**

qdel  $\leq$ job  $id$ 

Removes the job from the scheduled jobs by killing it

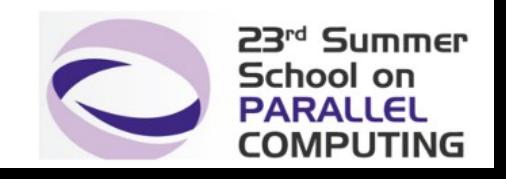

## **PRIVATE queue**

#### **\$ qstat -Qf private**

……….

```
Queue: private
  queue type = Executiontotal iobs = 0
   resources_max.ncpus = 64
   resources_max.ngpus = 8
   resources_max.walltime = 144:00:00
   resources_default.ncpus = 8
   resources_default.ngpus = 0
   resources_default.place = free:shared
  acl group enable = Trueacl groups = -,a06trn00,+cin staff,+cinstaff,+corsi,+train scR2013
  enabled = Truestarted = True
```
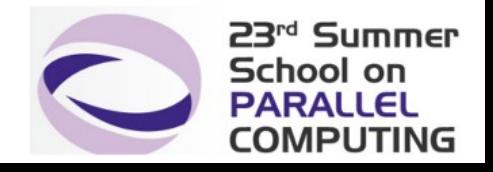

### **Documentation**

Check out the User Guides on our website www.hpc.cineca.it

**PLX:**

Advanced topic http://www.hpc.cineca.it/sites/default/files/PBSProUserGuide10.0.pdf

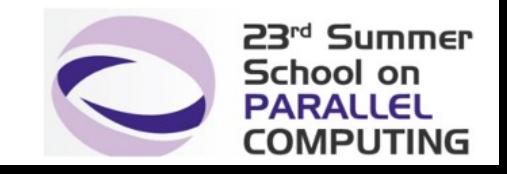